## 知 CloudOS如何查看grafana组件版本

**[李颜](https://zhiliao.h3c.com/User/other/140088)** 2022-01-18 发表

问题描述

CloudOS如何查看grafana组件版本

## 解决方法

- 1、pod | grep grafana
- 2、kubectl exec -itn <命名空间> xxxx bash
- 3、cat /usr/share/grafana/VERSION;或执行grafana-server,第一行会打印version信息 示例:

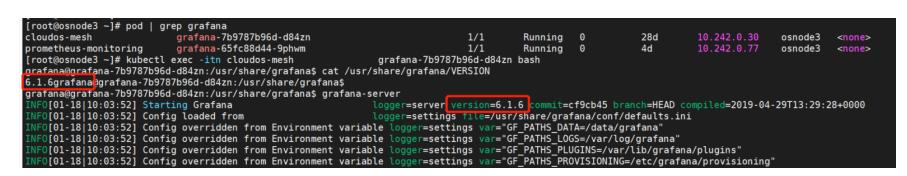